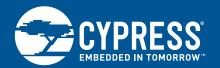

## CYUSB3ACC-004A (INTERCONNECT BOARD FOR ON SEMICONDUCTOR IMAGE SENSOR) QUICK START GUIDE

 Connect the EZ-USB\* FX3™ SuperSpeed Explorer Kit (CYUSB3KIT-003) to the ON Semiconductor Image Sensor Interconnect Board (CYUSB3ACC-004A)

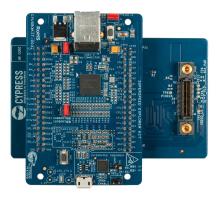

2. Connect the ON Semiconductor Image Sensor Board (MT9M114\_55CSP\_HB\_DEMO3\_REVO) to the CYUSB3ACC-004A Board

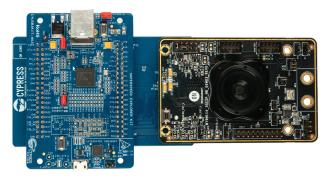

Note: CYUSB3KIT-003 and ON Semiconductor Image Sensor Board (MT9M114\_55CSP\_HB\_DEM03\_REV0) are not part of this kit

## CYUSB3ACC-004A (INTERCONNECT BOARD FOR ON SEMICONDUCTOR IMAGE SENSOR) QUICK START GUIDE

3. Set the Jumpers on the boards as shown below

ON Semiconductor Image Sensor Board (MT9M114\_55CSP\_HB\_DEMO3\_REVO)

| Jumper/<br>Header No. | Jumper/<br>Header Name | Jumper Setting     |
|-----------------------|------------------------|--------------------|
| P1                    | OE_L                   | 1-2                |
| P2                    | CONFIG                 | 2-3                |
| P4                    | FLASH                  | Open               |
| P5                    | TRST                   | 1-2                |
| P6                    | SADDR                  | 1-2                |
| P7                    | +VDDIO                 | 2-3                |
| P8                    | UART                   | Open               |
| P11                   | EEPROM                 | Closed (A1 column) |
| P15                   | I2C connector          | 1-2 & 3-4          |
| P32                   | CLOCK SELECTION        | 3-5 & 1-2          |

Cypress EZ-USB FX3 Superspeed Explorer Kit (CYUSB3KIT-003)

| Jumper/<br>Header No. | Jumper/<br>Header Name | Jumper<br>Setting |
|-----------------------|------------------------|-------------------|
| J2                    | VI01_3                 | Closed            |
| J3                    | VBUS_JUMPER            | Closed            |
| J4                    | PMODE                  | Closed            |
| J5                    | SRAM_ENABLE            | Open              |

4. Learn to use FX3 in applications involving image sensors with the application note AN75779 - How to Implement an Image Sensor Interface with EZ-USB\* FX3™ in a USB Video Class (UVC) Framework available at www.cypress.com/AN75779. Refer to sections 6 to 8 for the instructions to stream video from the Image Sensor to a PC using FX3

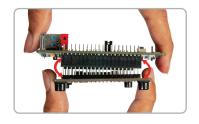

## Note:

Please take care when removing the interconnect board from the SuperSpeed Explorer Kit board

The suggested removal method is shown in the picture. Hold the interconnect board and use a rocking motion to separate the boards safely

For the latest information about this interconnect board and to download the hardware files, visit www.cypress.com/CYUSB3ACC-004A

For the latest information about EZ-USB FX3 SuperSpeed Explorer Kit (CYUSB3KIT-003) and to download Kit Software and Hardware files, visit www.cypress.com/SuperSpeedExplorerKit

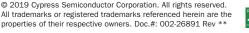

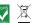

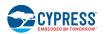

## **Mouser Electronics**

**Authorized Distributor** 

Click to View Pricing, Inventory, Delivery & Lifecycle Information:

Infineon:

CYUSB3ACC-004A